# **Design of an own WWW-Homepage PPS SS 2003**

Prof. Bernhard Plattner, Hasan Hasan, Károly Farkas

## **Outline for Today**

- Administrative details
- $\bullet$ Goal of the Praktikum
- Technical requirements
- Introduction to Webpage design
- Practical exercises
	- –Creating the first homepage
	- –Publishing the page created previously

### **Administrative Details**

- Assistants
	- Hasan Hasan: hasan@tik.ee.ethz.ch, ETZ H84
	- –Károly Farkas: <u>farkas@tik.ee.ethz.ch,</u> ETZ G64.1
- Dates of the praktikum afternoons
	- **Hart Committee** 07. April 2003, 14.15 - 17.00, ETZ F76.1
	- **Holland** Controller 14. April 2003, 14.15 - 17.00, ETZ F76.1
	- **Hart Committee** 05. May 2003, 14.15 - 17.00, ETZ F76.1
	- **Hart Committee** 12. May 2003, 14.15 - 17.00, ETZ F76.1
	- **Hart Committee** 19. May 2003, 14.15 - 17.00, ETZ F76.1
	- **Holland** Controller 26. May 2003, 14.15 - 17.00, ETZ F76.1

## **Administrative Details (cont'd)**

- Date of final presentation
	- 30. June 2003, 14.15 17.00, ETZ F76.1
- Praktikum Homepage
	- **Hart Committee** - <u>http://www.tik.ee.ethz.ch/tik/education/lectures</u> /PPS/web/SS03/
- Praktikum mailing list
	- –- <u>pps-web@tik.ee.ethz.ch</u>
- Language of the Praktikum
	- **Hart Committee** English  $\circledcirc$

### **Goal of the Praktikum**

- To become acquainted with the basics of WWW technology
- To be able to construct an own Homepage
- To be able to present this Homepage
	- – Criteria to the final presentation
		- Should be clear by the end of the Praktikum
- To be able to evaluate others' work
	- **Hart Committee**  Evaluation will be done by the participants themselves

## **Technical Requirements**

- To join the praktikum
	- – it's required:
		- a laptop with text editing and Webpage browsing capabilities
	- it's recommended:
		- wireless LAN or 10/100 Mbit/s Ethernet LAN (UTP) interface
- Moreover, the working of the student account on the computer infrastructure of ETH should be found out and checked

## **Introduction to Webpage Design**

- Web history
- Terminology
- Using the Web
- Creating a Webpage

# **Web History**

- Original motivation
	- – To invent a globally distributed hypermedia system for better info exchange among researchers at CERN
- Idea inventor
	- Tim Berners-Lee, 1989
- Milestones
	- **Hart Committee** First working prototype: end of 1990
	- –First real browser (NCSA's Mosaic): 1993
	- **Holland** Controller Netscape Corp. was founded: 1994
	- World Wide Web Consortium was founded: 1994
	- Microsoft released IEv1.0: 1995

# **Terminology**

- User
	- – Human being which interacts with the web through some kind of program
- Browser
	- – Program which is used to access web servers and displays documents retrieved from them
- Client
	- **Hart Committee**  Program which accesses web servers (eg., browser, search engine, etc.)
- Server
	- –Server program which stores documents

## **Main Components of the Web**

- URI
	- Uniform Resource Identifier: How to name adocument
		- http://www.tik.ee.ethz.ch/
- HTTP
	- – Hypertext Transfer Protocol: How to get a document
- HTML
	- **Hart Committee**  Hypertext Markup Language: The document format for hypertext

## **URI**

- $\bullet$  URI: URN (Uniform Resource Name) or URL (Uniform Resource Locator)
- URL Syntax
	- **Hart Committee** scheme ":" scheme-specific-part
- Scheme
	- –ftp, port #: 21
	- –http, port #: 80
	- –https, port #: 443
	- –nntp, port #: 119
	- mailto
	- –telnet, port #: 23

### **URL Scheme-specific-part**

- Specific syntax
	- – "//" [user[":"pass]"@"]host[":"port]"/"url-path
		- eg.: http://joe:cool@www.ethz.ch:80/~joe/hidden
- General syntactical rules
	- – percent sign: %
		- escape character
	- hierarchical forms: /
		- delimit hierarchical substrings
	- **Holland** Controller hash sign: #
		- delimit an object reference from a fragment id
	- – query strings: ?
		- Delimit the boundary between the id of the object and a query on that object

#### **Host Name Resolution**

- Host name: well specified name
	- –fully qualified domain name or
	- IP address in its decimal form
- In case of domain name
	- **Hart Committee** using Domain Name Service (DNS)

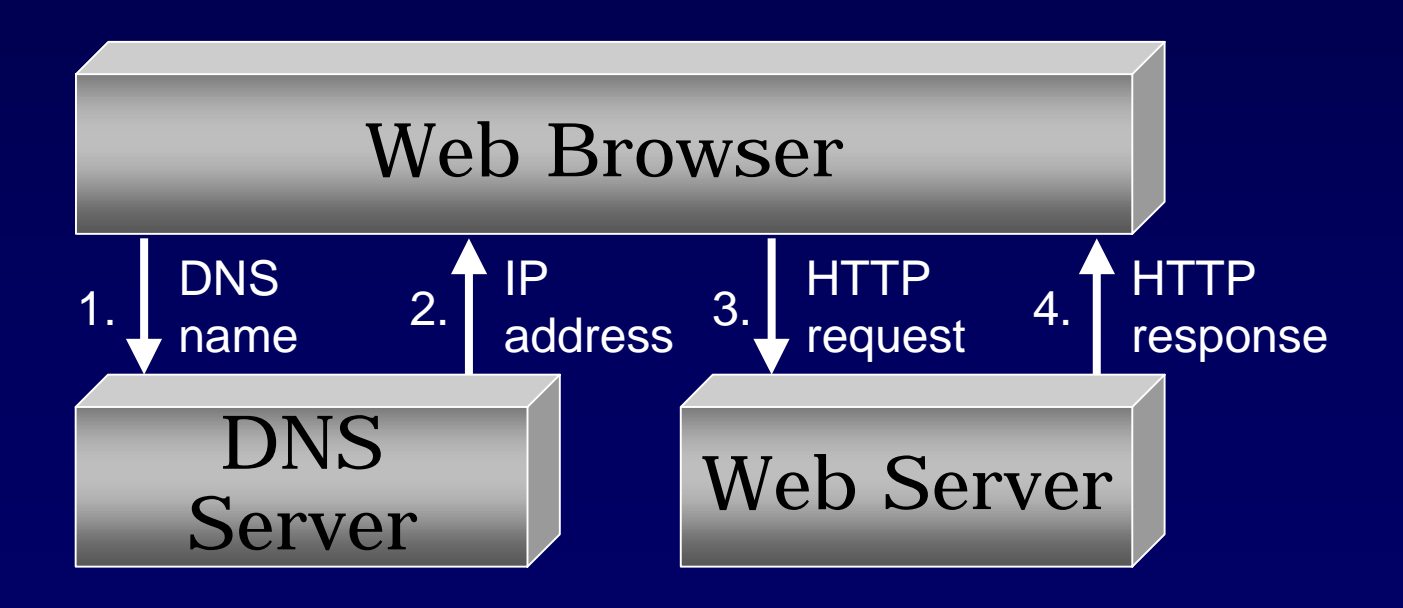

# **HTTP**

- Hypertext Transfer Protocol
	- –How to get a document?
	- – Text based request/response protocol between the client and the server
	- –Uses TCP (Transmission Control Protocol)
- HTTP history
	- HTTP/0.9: 1992
	- HTTP/1.0: around 1996
	- HTTP/1.1: 1997

# **Creating a Webpage**

- Content of a general Webpage
	- Textual information
	- –Navigation aids
	- –Images

–

…

- Multimedia materials
- Links to other materials
- –Data posting forms
- –Contact info (eg., email address)
- –Dynamic content (eg., from database)
- •Basic tool: HTML-Hypertext Markup Language
- •Current version: 4.0 (since 1997)

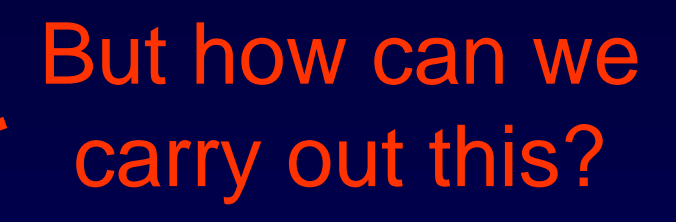

## **Visualizing a Webpage**

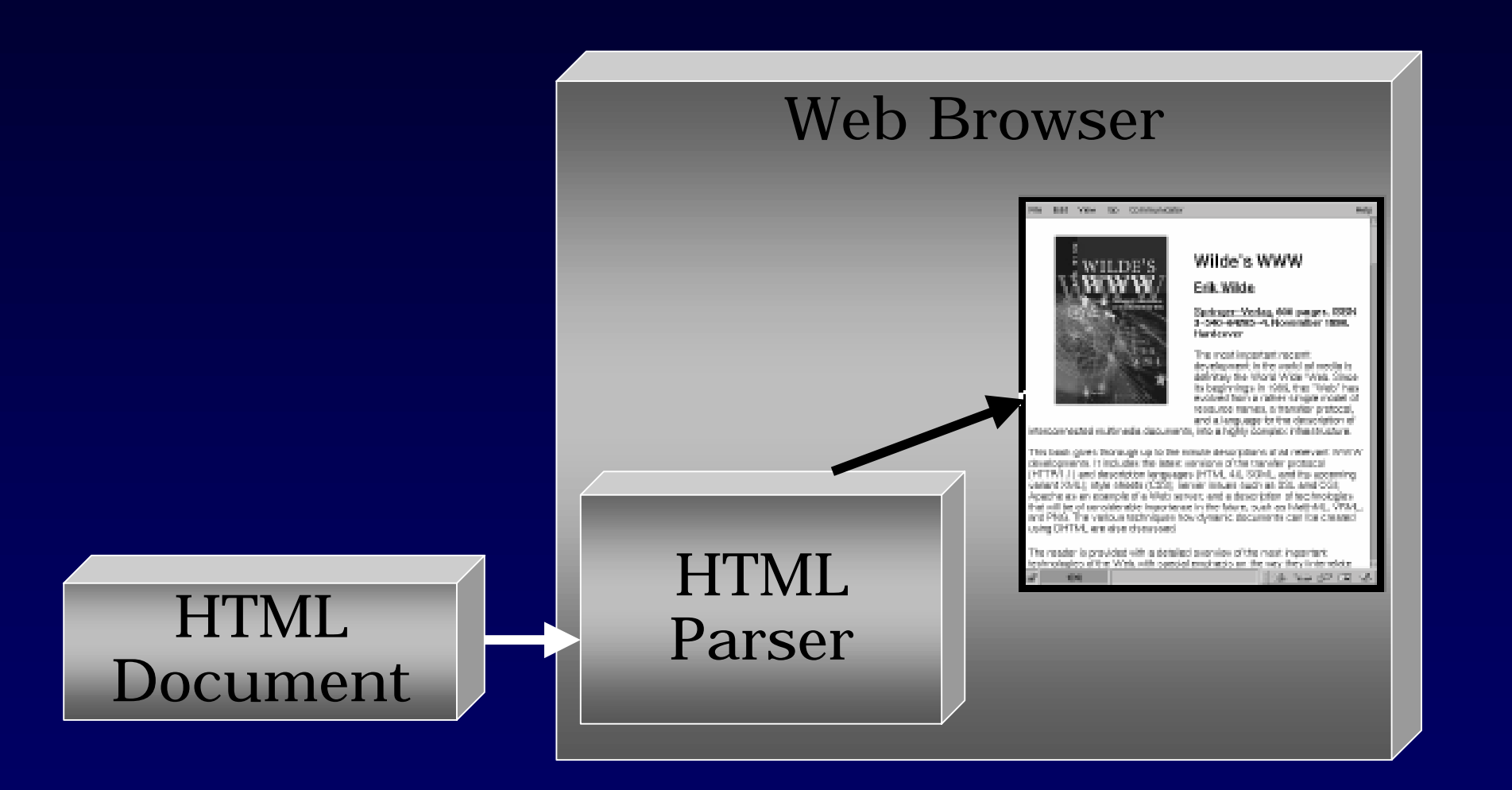

#### **General Structure of a Webpage**

HTML Document

Document Head(Information about the document)

Document Body (The real content of the document)

# **General Structure of a Webpage (2)**

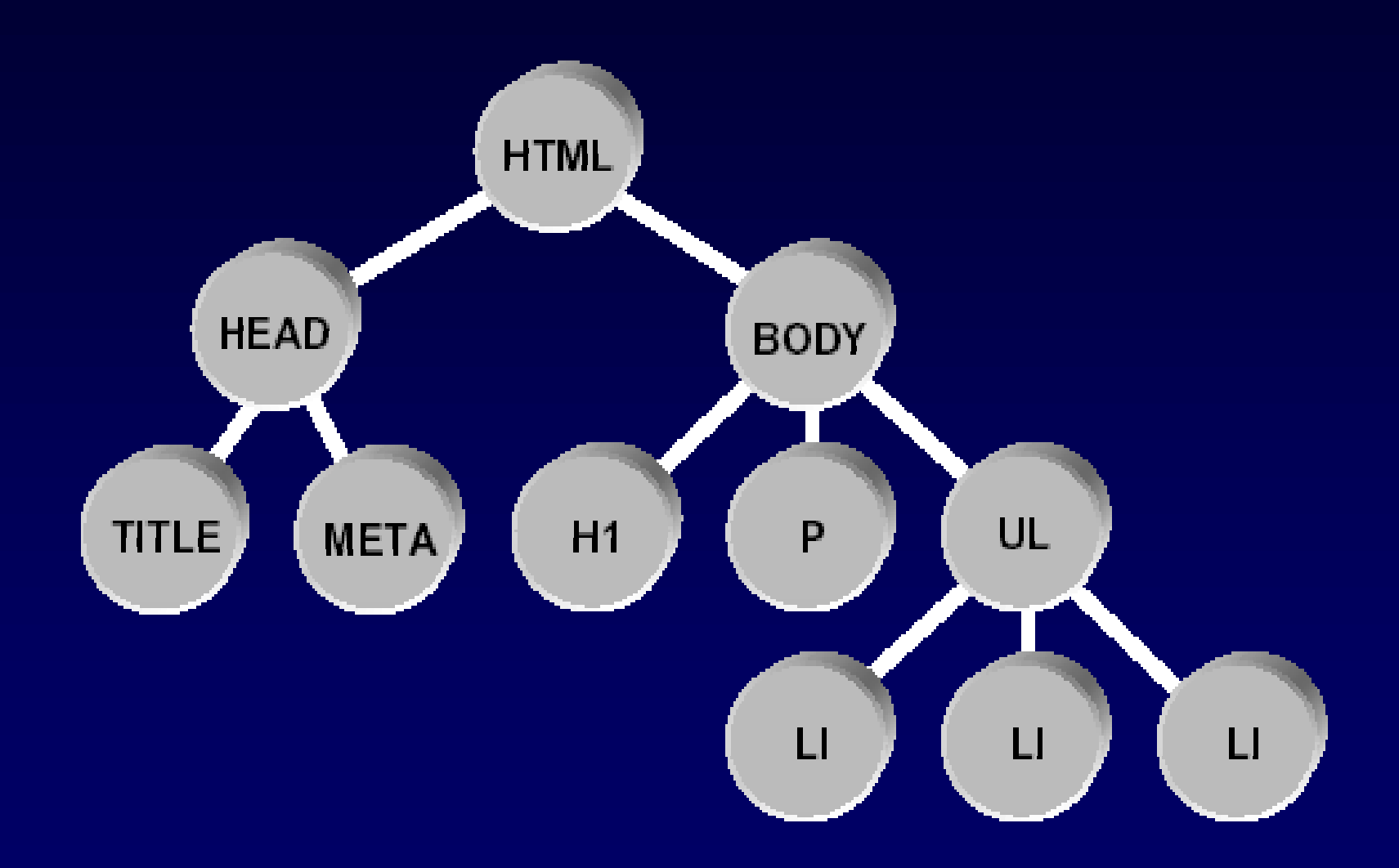

## **General Structure of a Webpage (3)**

- HTML
	- The file contains HTML-coded information
- Head
	- Contains info about the document
- Title, Meta
	- Identifies the document with a 'title' and occasionally contains some additional meta info
- • Body
	- Contains the content of the document
- Hx, P, UL, …

–Header format, paragraph, list, …

## **HTML Basic Syntax**

- Fundamental components: *elements* 
	- –Eg., head, table, paragraph, list, etc.
- To denote elements
	- –Use tags: "<"*tag\_name*">"
	- –Tags are usually paired: <H1> and </H1>
	- **Hart Committee**  Some elements may include an attribute
		- eg.: top, middle or bottom as alignment
	- HTML is not case sensitive: <title> = <TITLE>
- Minimal required elements to a valid Webpage
	- <HTML>, <HEAD>, <TITLE>, <BODY> end their end pairs

#### **Creating Our First Webpage**

**<html>**

**<head>**

**<TITLE>A Simple HTML Example</TITLE> </head>**

**<body>**

**<H1>HTML is Easy To Learn</H1>**

**<P>Welcome to the world of HTML. This is the first paragraph. While short it is still a paragraph!</P>**

**<P>And this is the second paragraph.</P> </body>**

**</html>**

# **Editing a Webpage**

- Using a plain text editor
	- –Notepad, vi, emacs, …
- $\bullet$  Using a WYSIWYG (What You See Is What You Get) editor
	- –Netscape Composer
	- **Holland** Controller Microsoft Frontpage
	- –Adobe PageMill

 $\cdots$ 

# **Publishing Our Homepage**

- Information for D-ITET students
	- –- <u>http://computing.ee.ethz.ch/www/homepage.en.</u> html
- Information for D-INFK students
	- –http://www.isg.inf.ethz.ch/services/index.html